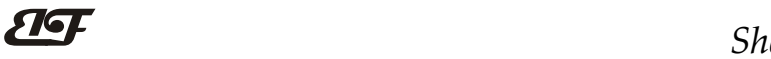

# 1路编码器转速测量或2路DI频率测量,1路DO超速报警输出 IBF151

# 产品特点:

- 编码器计数转换成标准Modbus RTU协议
- 编码转速测量,能识别正反转,可报警输出
- 也可以设置作为2路独立DI高速计数器
- 一路DO输出可设置为计数或频率报警信号
- 计数值支持断电自动保存
- DI输入支持PNP和NPN输入
- 继电器和机械开关输入时可以设置滤波时间
- 通过RS-485接口可以清零和设置计数值
- 宽电源供电范围: 8~32VDC
- 可靠性高,编程方便,易于应用
- 标准DIN35导轨安装,方便集中布线
- 用户可编程设置模块地址、波特率等

### 典型应用:

- 编码器脉冲信号测量与报警
- 流量计脉冲计数或流量测量
- 生产线产品计数
- 
- 接近开关脉冲信号测量
- 编码器信号远传到工控机
- 水表或电表脉冲计数
- 智能工厂与工业物联网

# 产品概述:

IBF151产品实现传感器和主机之间的信号采集,用来解码编码器信号。IBF151系列产品可应用在 RS-485总 线工业自动化控制系统,自动化机床,工业机器人,三坐标定位系统,位移测量,行程测量,角度测量,转速测 量,流量测量,产品计数等等。

产品包括信号采集,脉冲信号捕捉,信号转换和RS-485串行通信。每个串口最多可接255只 IBF151系列模 块,通讯方式采用ASCII码通讯协议或MODBUS RTU通讯协议,波特率可由代码设置,能与其他厂家的控制模块 挂在同一RS-485总线上,便于计算机编程。

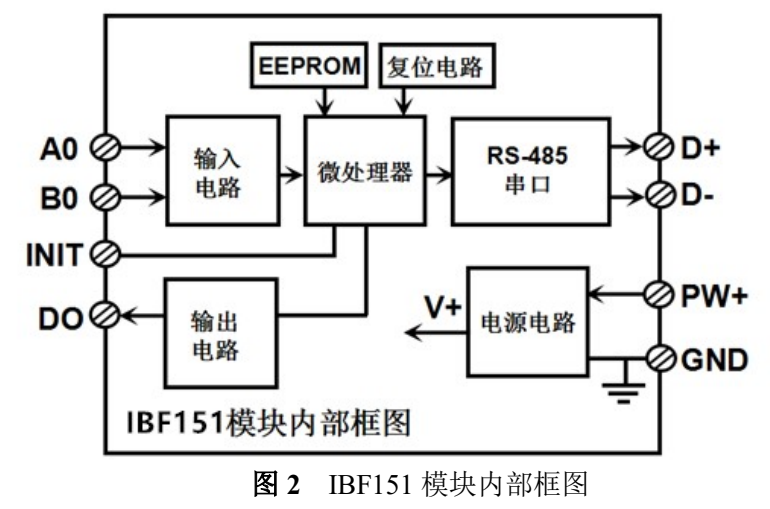

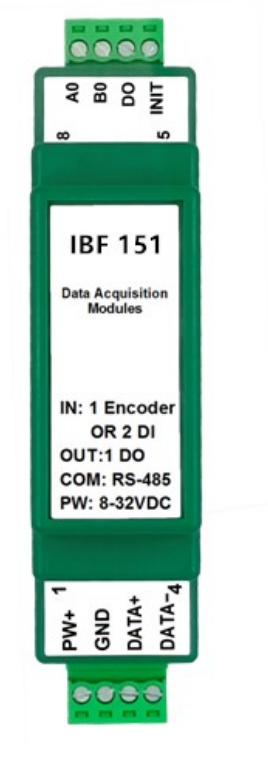

● 物流包裹数量计数 图1 IBF151 模块外观图

# ShenZhen Beifu Technology Co.,Ltd

IBF151系列产品是基于单片机的智能监测和控制系统,所有的用户设定的地址,波特率,数据格式,校验和 状态等配置信息都储存在非易失性存储器EEPROM里。

IBF151系列产品按工业标准设计、制造,信号输入 / 输出之间不隔离,抗干扰能力强,可靠性高。工作温 度范围- 45℃~+85℃。

#### 功能简介:

IBF151远程I/O模块,可以用来测量1路编码器信号,也可以设置作为2路独立计数器或者DI状态测量。

1、 信号输入

1 路编码器信号输入或 2 路独立计数器,可接干接点和湿接点,通过命令设置输入类型。

2、 信号输出

1 路 DO 信号输出,输出高电平约等于电源电压,低电平为 0V,可以直接驱动中间继电器,通过命令设置 输出模式。

3、 通讯协议

通讯接口: 1 路标准的 RS-485 通讯接口。

通讯协议:支持两种协议,命令集定义的字符协议和 MODBUS RTU 通讯协议。模块自动识别通讯协议, 能实现与多种品牌的 PLC、RTU 或计算机监控系统进行网络通讯。

数据格式: 10 位。1 位起始位, 8 位数据位, 1 位停止位。无校验。

通讯地址(0~255)和波特率(2400、4800、9600、19200、38400、57600、115200bps)均可设定;通讯 网络最长距离可达 1200 米,通过双绞屏蔽电缆连接。

通讯接口高抗干扰设计,±15KV ESD 保护, 通信响应时间小于 100mS。

4、 抗干扰

可根据需要设置校验和。模块内部有瞬态抑制二极管,可以有效抑制各种浪涌脉冲,保护模块,内部的数 字滤波,也可以很好的抑制来自电网的工频干扰。

## 产品选型:

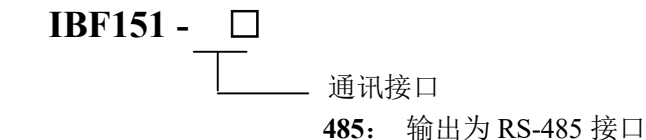

选型举例: 型号: IBF151 - 485 表示输出为 RS-485 接口

### IBF151通用参数:

(typical  $@ +25$ °C, Vs  $\frac{1}{2}$ 24VDC)

输入类型: 编码器 AB 信号输入,1 通道(A0/B0)。

 低电平: 输入 < 1V 高电平: 输入 3.5 ~ 30V 频率范围 0-50KHz。 编码器计数范围 - 2147483647~+2147483647 DI 计数器范围 0 ~ 4294967295

输入电阻: 30KΩ

输出类型: DO 输出电压信号,PNP 输出,可以直接驱动中间继电器。 低电平(0): 0V 高电平(1): 电源电压 - 1V ; 电流最大 500mA (未限流, 请勿对 GND 短路)。 通 讯: 协议 RS-485 标准字符协议 和 MODBUS RTU通讯协议

波特率(2400、4800、9600、19200、38400、57600、115200bps)可软件选择

深圳市贝福科技有限公司 电话:0755-83119189 www.szbeifu.com 第 2 页 共 20 页

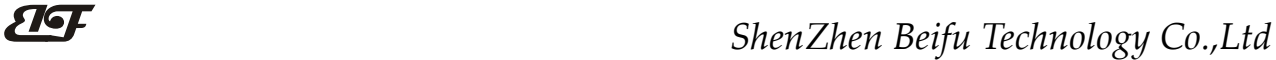

地址(0~255)可软件选择

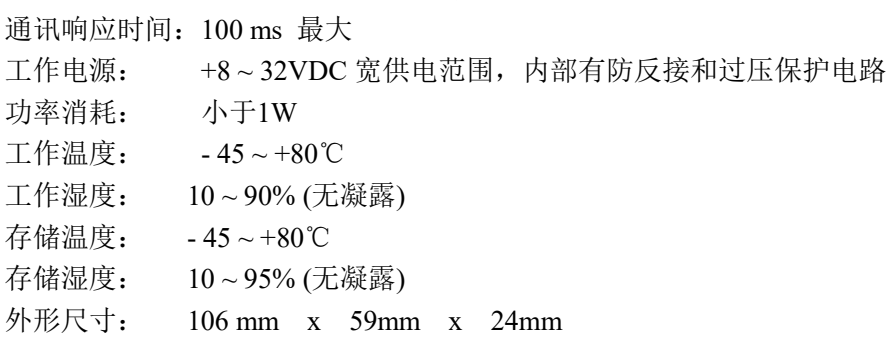

# 引脚定义:

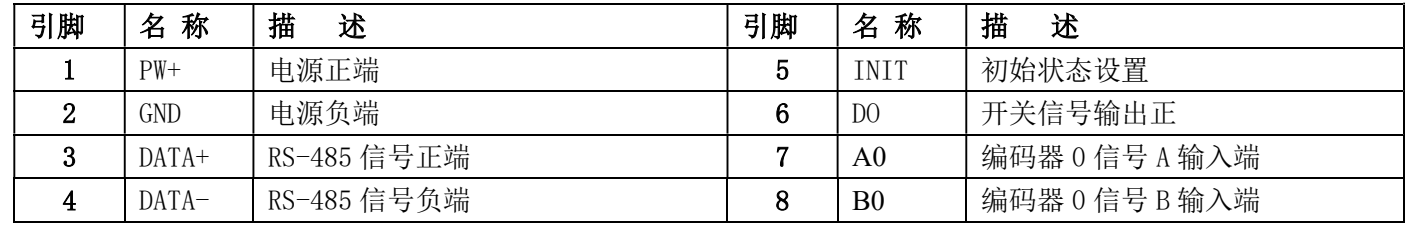

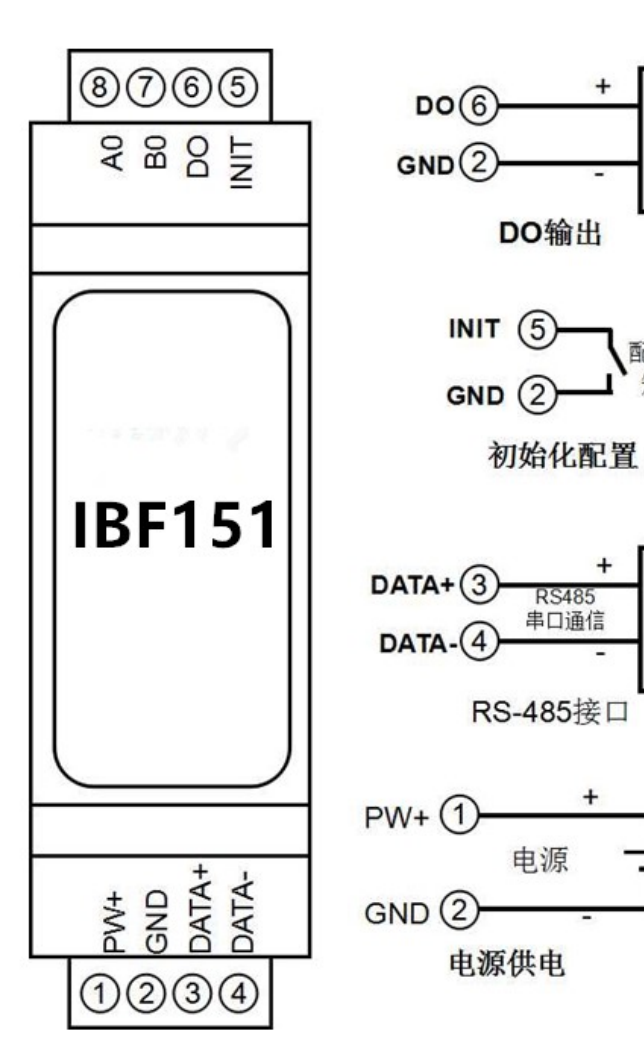

表1 引脚定义

其他

设备

配置时 短接

 $DCS$ 

PLC<br>P C

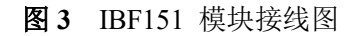

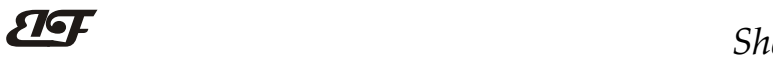

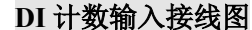

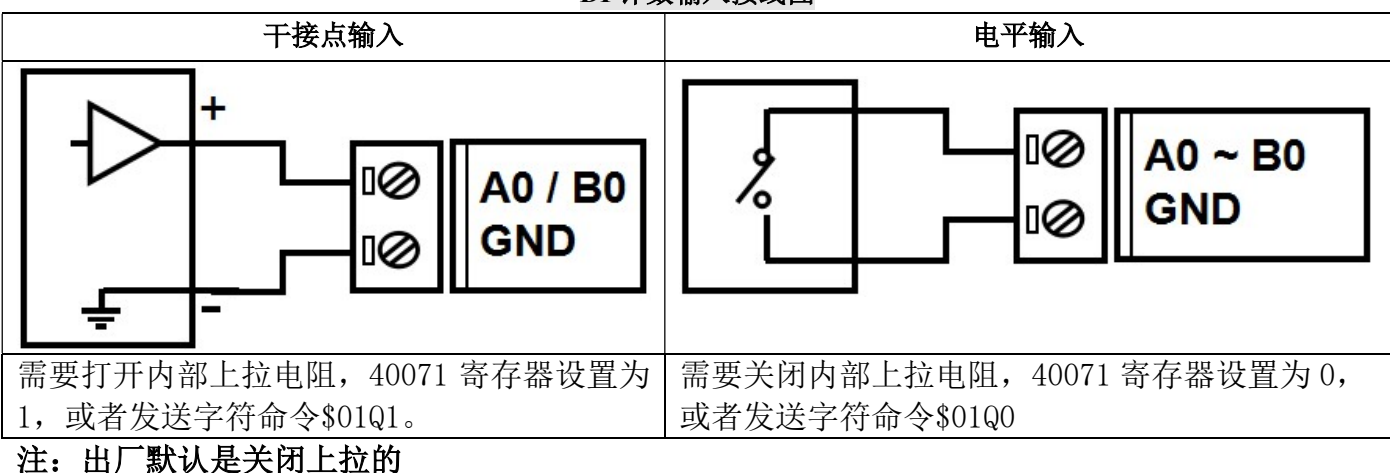

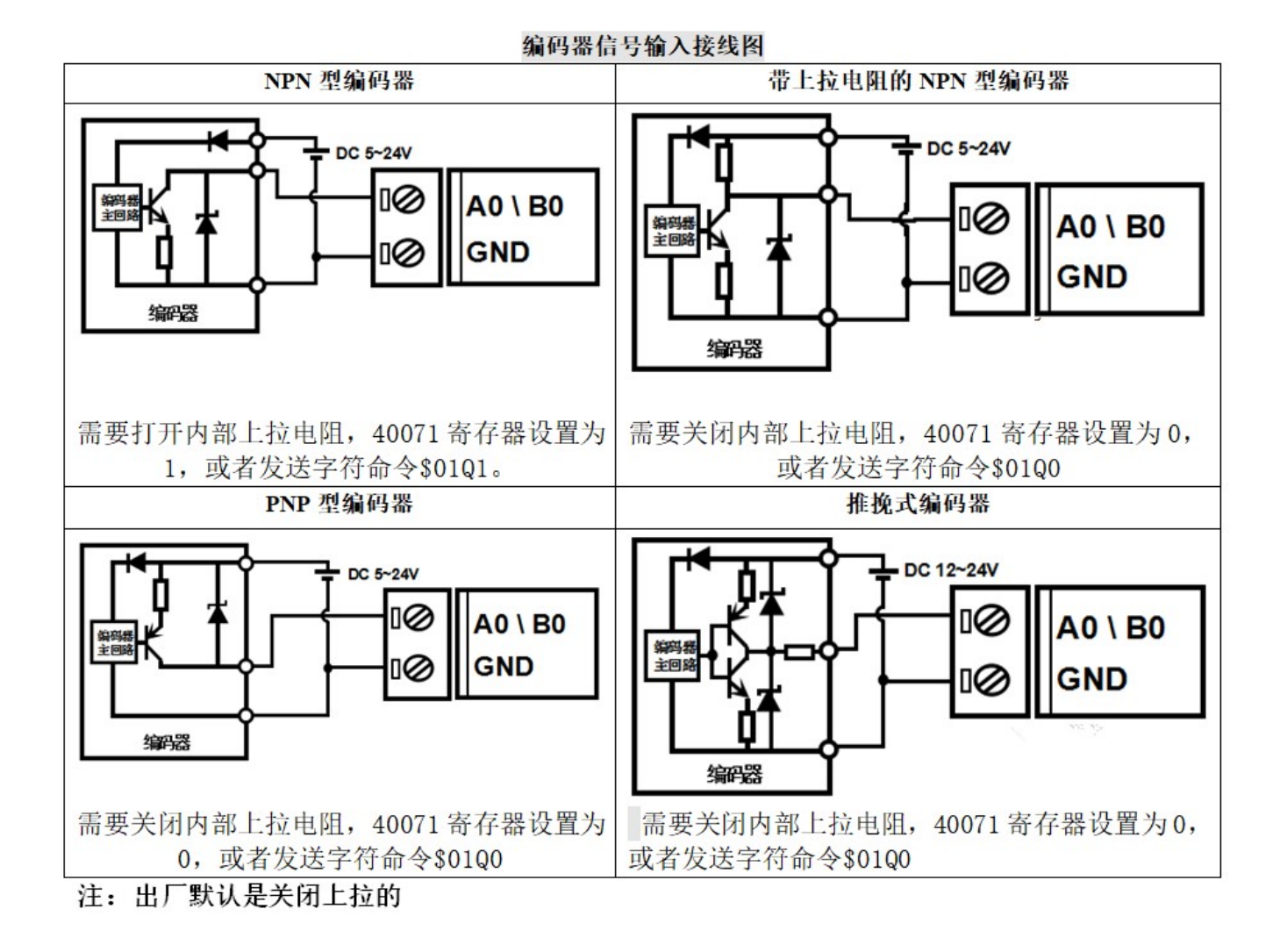

深圳市贝福科技有限公司 电话:0755-83119189 www.szbeifu.com 第 4 页 共 20 页

IBF151 字符协议命令集:

模块的出厂初始设置,如下所示:

地址代码为 01

# 波特率 9600 bps

# 禁止校验和

如果使用 RS-485 网络,必须分配一个不重复的地址代码,地址代码取值为 16 进制数在 00 和 FF 之间, 由 于新模块的地址代码都是一样的,他们的地址将会和其他模块矛盾,所以当你组建系统时,你必须重新配置每一 个 IBF151 模块地址。可以在接好 IBF151 模块电源线和 RS485 通讯线后,通过配置命令来修改 IBF151 模块的地 址。波特率,校验和状态也需要根据用户的要求而调整。而在修改波特率,校验和状态之前,必须让模块先进入 缺省状态,否则无法修改。

### 让模块进入缺省状态的方法:

IBF151 模块都有一个特殊的标为 INIT 的管脚。将 INIT 管脚短路接到 GND 管脚后,再接通电源,此时模块 进入缺省状态。在这个状态时,模块的配置如下:

地址代码为 00

波特率 9600 bps

禁止校验和

这时,可以通过配置命令来修改 IBF151 模块的波特率,校验和状态等参数。在不确定某个模块的具体配置时, 也可以将 INIT 管脚短路接到 GND 管脚,再接通电源,使模块进入缺省状态,再对模块进行重新配置。

字符协议命令由一系列字符组成,如首码、地址 ID, 变量、可选校验和字节和一个用以显示命令结束符(cr)。 主机除了带通配符地址"\*\*"的同步的命令之外,一次只指挥一个 IBF151 模块。

命令格式: (Leading Code)(Addr)(Command)[data][checksum](cr)

(Leading code) 首码是命令中的第一个字母。所有命令都需要一个命令首码, 如%,\$,#,@,...等。 1- 字符 (Addr) 模块的地址代码, 如果下面没有指定, 取值范围从 00~FF (十六进制)。 2- 字符 (Command) 显示的是命令代码或变量值。 变量长度

[data] 一些输出命令需要的数据。 变量长度

[checksum] 括号中的Checksum (校验和)显示的是可选参数, 只有在启用校验和时, 才需要此选项。 2- 字符 (cr) 识别用的一个控制代码符, (cr)作为回车结束符, 它的值为0x0D。 1- 字符

当启用校验和(checksum)时,就需要[Checksum]。它占2-字符。命令和应答都必须附加校验和特性。校验和 用来检查所有输入命令,来帮助你发现主机到模块命令错误和模块到主机响应的错误。校验和字符放置在命令或 响应字符之后,回车符之前。

计算方法:两个字符,十六进制数,为之前所发所有字符的ASCII码数值之和,然后与十六进制数0xFF相与所得。

应用举例: 禁止校验和(checksum)

 用户命令 \$002(cr) 模块应答 100020600 (cr) 启用校验和(checksum) 用户命令 \$002B6 (cr) 模块应答 100020600 A9 (cr)  $f$ °\$' = 0x24  $f$  0' = 0x30  $f$  2' = 0x32 B6=(0x24+0x30+0x30+0x32) AND 0xFF '!' =  $0x21$  '0' =  $0x30$  '2' =  $0x32$  '6' =  $0x36$ 

A9=(0x21+0x30+0x30+0x30+0x32+0x30+0x36+0x30+0x30) AND 0xFF

命令的应答 :

应答信息取决于各种各样的命令。应答也由几个字符组成,包括首代码,变量和结束标识符。应答信号的首 代码有两种, '!'或 '>'表示有效的命令而'?' 则代表无效。通过检查应答信息,可以监测命令是否有效

深圳市贝福科技有限公司 电话:0755-83119189 www.szbeifu.com 第 5 页 共 20 页

# ShenZhen Beifu Technology Co.,Ltd

- 注意: 1、在一些情况下,许多命令用相同的命令格式。要确保你用的地址在一个命令中是正确的,假如你用错 误的地址,而这个地址代表着另一个模块,那么命令会在另一个模块生效,因此产生错误。
	- 2、必须用大写字母输入命令。
	- 3、(cr)代表键盘上的回车符,不要直接写出来,应该是敲一下回车键(Enter 键)。

### 1、设置编码器的工作模式

- 说 明: 设置编码器工作模式, 0 或 1, 出厂默认为 0。工作模式修改后, 必须重启模块才会生效。 工作模式 0: 编码器 AB 信号输入 工作模式 1: 两路独立的高速计数器输入 注意:下面命令备注(工作模式 0)的表示是仅在编码器工作模式为 0 时数据才有效。 备注(工作模式 1)的表示是仅在编码器工作模式为 1 时数据才有效。
- 命令格式: SAA3B 设置编码器的工作模式。重启后生效。
- 参数说明:AA 模块地址,取值范围 00~FF(十六进制)。出厂地址为01,转换成十六进制为每个字符的ASCII 码。如地址01换成十六进制为30H和31H。
- 应答格式:! AA(cr) 表示设置成功
- 参数说明: B 代表编码器的工作模式, 值为 0: 工作模式 0; 值为 1: 工作模式 1
- 应用举例: 用户命令(字符格式) \$0131 模块应答(字符格式) : 01(cr) 说 明: 设置编码器为工作模式 1, 两路高速计数器模式。

#### 2、读取编码器的工作模式

- 说 明: 读取编码器的工作模式。
- 命令格式: \$AA4 读取编码器的工作模式。
- 参数说明:AA 模块地址,取值范围 00~FF(十六进制)。出厂地址为01,转换成十六进制为每个字符的ASCII 码。如地址01换成十六进制为30H和31H。
- 应答格式: !B (cr) 代表 8 个编码器通道的工作模式, 8 个数, 排列顺序为编码器 7~编码器 0,

值为 0: 工作模式 0: 值为 1: 工作模式 1

应用举例: 用户命令(字符格式) \$014 模块应答 (字符格式) | 1 (cr) 说 明: 编码器为工作模式 1

#### 3、读取开关状态命令

- 说 明: 从模块中读回所有编码器输入通道开关量状态。
- 命令格式:#AA(cr)
- 参数说明:# 分界符。十六进制为 23H
	- AA 模块地址,取值范围 00~FF(十六进制)。出厂地址为01,转换成十六进制为每个字符的ASCII 码。如地址01换成十六进制为30H和31H。
- 应答格式:> CC (cr) 命令有效。
	- ?01(cr) 命令无效或非法操作。
- 参数说明:> 分界符。十六进制为 3EH
	- CC 代表读取到的编码器输入开关状态,8 个数,排列顺序为 B0A0,
	- 值为 0: 输入低电平;值为 1: 输入高电平
	- (cr) 结束符,上位机回车键,十六进制为 0DH。
- 应用举例: 用户命令(字符格式) #01
	- 模块应答 (字符格式) > > > > > > 01(cr)
	- 说 明: 模块输入开关状态是 01, 排列顺序为 B0A0
	- A0:高电平 B0:低电平

深圳市贝福科技有限公司 电话:0755-83119189 www.szbeifu.com 第 6 页 共 20 页

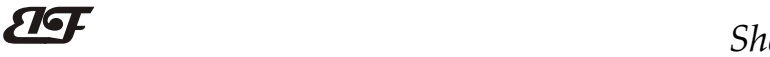

#### 4、读编码器计数器数据命令(工作模式 0)

- 说 明:读取编码器计数器的数据。'+'表示正转,'-'表示反转。
- 命令格式:#AA2
	- AA 模块地址,取值范围 00~FF(十六进制)。出厂地址为01,转换成十六进制为每个字符的ASCII 码。如地址01换成十六进制为30H和31H。
	- 2 表示读编码器计数器数据命令。

应答格式: !+AAAAAAAAAA (cr)

#### 应答格式: !+AAAAAAAAAAA(cr)

- 应用举例: 用户命令(字符格式) #012 模块应答(字符格式) !+0012345678 (cr) 说 明: 编码器的计数值为正转+12345678
- 5、读编码器输入频率命令(工作模式 0)
- 说 明:读取编码器输入的频率。'+'表示正转,'-'表示反转。
- 命令格式:#AA3
	- AA 模块地址,取值范围 00~FF(十六进制)。出厂地址为01,转换成十六进制为每个字符的ASCII 码。如地址01换成十六进制为30H和31H。
	- 3 表示读编码器输入频率命令。
- 应答格式: !+AAAAAAA.AA (cr)
- 应答格式: ! +AAAAAAA.AA (cr)
- 应用举例: 用户命令(字符格式) #013 模块应答(字符格式) !+001000.00 (cr) 说 明: 编码器的输入频率值为正转+1KHz。

#### 6、读编码器输入转速命令(工作模式 0)

- 说 明:读取编码器输入的转速。'+'表示正转,'-'表示反转。
- 命令格式:#AA4
	- AA 模块地址,取值范围 00~FF(十六进制)。出厂地址为01,转换成十六进制为每个字符的ASCII 码。如地址01换成十六进制为30H和31H。
	- 4 表示读编码器0~编码器7输入转速命令。
	- (cr) 结束符,上位机回车键,十六进制为 0DH。

#### 应答格式: !+AAAAA (cr)

应用举例: 用户命令(字符格式) #014(cr) 模块应答 (字符格式) 1+01000 (cr) 说 明: 编码器的输入转速值为正转+1000 转。

#### 7、修改编码器计数器的数值命令(工作模式 0)

- 说 明:修改编码器计数器的值,也可以设置为零重新计数。
- 命令格式: \$AA1+AAAAAAAAAA 修改编码器的计数值。
- 参数说明:AA 模块地址,取值范围 00~FF(十六进制)。出厂地址为01,转换成十六进制为每个字符的ASCII 码。如地址01换成十六进制为30H和31H。
	- (cr) 结束符,上位机回车键,十六进制为 0DH。
- 应答格式:! AA(cr) 表示设置成功
- 应用举例 1: 用户命令(字符格式) \$011+0 模块应答(字符格式) : 01(cr) 说 明: 设置编码器的计数值为 0。

深圳市贝福科技有限公司 电话:0755-83119189 www.szbeifu.com 第 7 页 共 20 页

ShenZhen Beifu Technology Co.,Ltd

应用举例 2: 用户命令(字符格式) \$011+3000 模块应答(字符格式) 101(cr) 说 明:设置编码器的计数值为+3000。

#### 8、设置编码器的每转脉冲数(工作模式 0)

说 明: 设置编码器的每转脉冲数。根据接入的编码器参数来设定,出厂默认值为 1000, 设置正确的脉冲数 后才可以读出编码器转速。

- 命令格式: SAA5AAAAA 设置编码器的每转脉冲数。
- 参数说明:AA 模块地址,取值范围 00~FF(十六进制)。出厂地址为01,转换成十六进制为每个字符的ASCII 码。如地址01换成十六进制为30H和31H。
	- 5 设置编码器的每转脉冲数命令。
	- AAAAA 代表脉冲数, 如1000, 800或者600等。
- 应答格式:! AA(cr) 表示设置成功
- 应用举例: 用户命令(字符格式) \$01500300 模块应答(字符格式) ! 01(cr) 说 明: 设置编码器的每转脉冲数为 300。

#### 9、读取编码器的每转脉冲数(工作模式 0)

- 说 明: 读取所有编码器的每转脉冲数。
- 命令格式: SAA6 读取编码器的每转脉冲数。
- 参数说明:AA 模块地址,取值范围 00~FF(十六进制)。出厂地址为01,转换成十六进制为每个字符的ASCII 码。如地址01换成十六进制为30H和31H。
- 应答格式: !AAAAA (cr) 表示编码器的每转脉冲数。
- 应用举例: 用户命令(字符格式) \$016 模块应答(字符格式) : 01000 (cr) 说 明:编码器的每转脉冲数都是 1000。

#### 10、读计数器数据命令(工作模式 1)

说 明: 读取计数器的数据,可以读所有通道, 也可以读单通道。

- 命令格式:#AA5
	- AA 模块地址, 取值范围 00~FF(十六进制)。出厂地址为01, 转换成十六进制为每个字符的ASCII 码。如地址01换成十六进制为30H和31H。
	- 5 表示读通道A0~通道B0计数器数据命令。排列顺序A0,B0。
	- (cr) 结束符,上位机回车键,十六进制为 0DH。

# 应答格式: !AAAAAAAAAA, AAAAAAAAAAA (cr)

- 命令格式:#AA5N
	- AA 模块地址,取值范围 00~FF(十六进制)。出厂地址为01, 转换成十六进制为每个字符的ASCII 码。如地址01换成十六进制为30H和31H。
	- 5 表示读计数器数据命令。
	- N 表示读通道N计数器数据命令。N取值:01,对应A0~B0
	- (cr) 结束符,上位机回车键,十六进制为 0DH。

#### 应答格式: !AAAAAAAAAA(cr)

- 应用举例 1: 用户命令(字符格式) #015 模块应答(字符格式) !0012345678, 0012345678 (cr) 说 明:所有通道的计数值为 12345678。
- 应用举例 2: 用户命令(字符格式) #0151

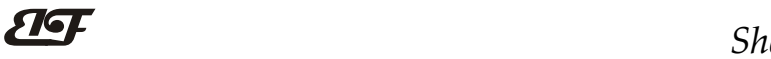

模块应答(字符格式) !0012345678(cr)

说 明:通道 B0 的计数值为 12345678。

#### 11、读输入频率命令(工作模式 1)

- 说 明: 读取输入的频率,可以读所有通道, 也可以读单通道。
- 命令格式:#AA6
	- AA 模块地址,取值范围 00~FF(十六进制)。出厂地址为01,转换成十六进制为每个字符的ASCII 码。如地址01换成十六进制为30H和31H。
	- 6 表示读通道A0~通道B0输入频率命令。
	- (cr) 结束符,上位机回车键,十六进制为 0DH。
	- 应答格式: !AAAAAA.AA,AAAAAAAAA (cr)
- 命令格式:#AA6N 读通道N输入频率。
	- AA 模块地址,取值范围 00~FF(十六进制)。出厂地址为01,转换成十六进制为每个字符的ASCII 码。如地址01换成十六进制为30H和31H。
	- 6 表示读输入频率命令。
	- N 表示读通道N输入频率命令。N取值:01,对应A0~B0
	- (cr) 结束符,上位机回车键,十六进制为 0DH。

#### 应答格式: !AAAAAAA.AA (cr)

- 应用举例 1: 用户命令(字符格式) #016 模块应答(字符格式) !001000.00,001000.00 (cr) 说 明: 所有通道的输入频率值为 1KHz。
- 应用举例 2: 用户命令(字符格式) #0160(cr) 模块应答(字符格式) !001000.00(cr) 说 明:通道 A0 的输入频率值为 1KHz。

#### 12、修改 DI 计数器的数值命令(工作模式 1)

- 说 明:修改 DI 计数器的值,也可以设置为零重新计数。
- 命令格式: SAA2N+AAAAAAAAAA 修改计数器 N 的计数值,N 为计数器代号, 取值 0 或 1,对应 A0~B0, 设 置 N 为'M'时表示同时设置所有通道的计数值。
- 参数说明:AA 模块地址,取值范围 00~FF(十六进制)。出厂地址为01,转换成十六进制为每个字符的ASCII 码。如地址01换成十六进制为30H和31H。
	- (cr) 结束符,上位机回车键,十六进制为 0DH。
- 应答格式:! AA(cr) 表示设置成功
- 应用举例 1: 用户命令(字符格式) \$0121+0 模块应答(字符格式) : 01(cr) 说 明: 设置通道 B0 的计数值为 0。
- 应用举例 2: 用户命令(字符格式) \$012M+0 模块应答(字符格式) : 01(cr) 说 明: 设置所有通道的计数值为 0。
- 应用举例 3: 用户命令(字符格式) \$012M+3000 模块应答(字符格式) : 01(cr) 说 明:设置所有通道的计数值为+3000。

#### 13、设置 DI 计数器的计数方式(工作模式 1)

说 明: 设置 DI 计数器是上升沿计数还是下降沿计数。出厂设置为 00。默认是上升沿计数 设置在模块重启后生效。

命令格式: SAA7BB 设置 DI 计数器的计数方式。

参数说明:AA 模块地址,取值范围 00~FF(十六进制)。出厂地址为01,转换成十六进制为每个字符的ASCII 码。如地址01换成十六进制为30H和31H。

(cr) 结束符,上位机回车键,十六进制为 0DH。

- 应答格式:! AA(cr) 表示设置成功
- 参数说明: BB 代表通道状态, 2个数, 排列顺序为 B0A0, 值为 0:该通道上升沿计数;值为 1:该通道下降沿计数
- 应用举例: 用户命令(字符格式) \$01711 模块应答(字符格式) : 01(cr) 说 明: 设置 B0~A0 通道下降沿计数。

#### 14、读取 DI 计数器的计数方式(工作模式 1)

- 说 明: 读取 DI 计数器是上升沿计数还是下降沿计数。
- 命令格式: \$AA8(cr) 读取 DI 计数器的计数方式。
- 参数说明:AA 模块地址,取值范围 00~FF(十六进制)。出厂地址为01,转换成十六进制为每个字符的ASCII 码。如地址01换成十六进制为30H和31H。
	- (cr) 结束符,上位机回车键,十六进制为 0DH。
- 应答格式: ! BB (cr) 表示 DI 计数器的计数方式。
- 参数说明:BB 代表通道状态,排列顺序为 B0A0,
	- 值为 0:该通道上升沿计数;值为 1:该通道下降沿计数
- 应用举例: 用户命令(字符格式) \$018(cr) 模块应答(字符格式) ! 11 (cr) 说 明: B1~A0 通道下降沿计数。
- 15、读 DI 输入转速命令(工作模式 1)
- 说 明: 读取 DI 输入的转速,可以读所有 DI, 也可以读单路 DI。'
- 命令格式:#018 读 DI0~DI7 输入转速。

#### 应答格式: !AAAAA,AAAAA (cr)

- 命令格式:#018N 读 DI 通道 N 输入转速
- 应答格式: ! AAAAA (cr)
- 应用举例 1: 用户命令 (字符格式) #018 模块应答(字符格式) !01000,01000 (cr) 说 明: 所有 DI 通道的输入转速值为 1000 转。
- 应用举例 2: 用户命令(字符格式) #0180 模块应答(字符格式) !01000(cr) 说 明: DI0 的输入转速值为 1000 转。

#### 16、设置 DI 的每转脉冲数(工作模式 1)

- 说 明: 设置 DI 的每转脉冲数。根据接入 DI 的设备参数来设定, 出厂默认值为 1000, 设置正确的脉冲数后 才可以读出 DI 转速。
- 命令格式: S01DWNAAAAA 设置DI通道N的每转脉冲数。N为计数器代号, 取值0或1,对应A0~B0, AAAAA 代表脉冲数, 如1000, 800或

者600等。

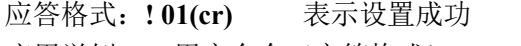

应用举例: 用户命令(字符格式) \$01DW100300 模块应答 (字符格式) | 101(cr)

深圳市贝福科技有限公司 电话:0755-83119189 www.szbeifu.com 第 10 页 共 20 页

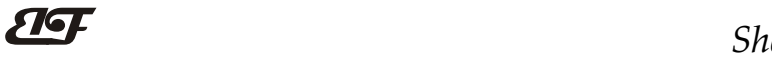

说 明: 设置 DI1 的每转脉冲数为 300。

#### 17、读取 DI 的每转脉冲数(工作模式 1)

- 说 明:读取所有 DI 通道的每转脉冲数。
- 命令格式: \$01DR 读取所有 DI 的每转脉冲数, 排列顺序 A0~B0。
- 应答格式:! AAAAA, AAAAA

表示 DI0~DI1 的每转脉冲数。

应用举例: 用户命令(字符格式) \$01DR 模块应答(字符格式) : 01000,01000 (cr) 说 明: 所有 DI 通道的每转脉冲数都是 1000。

#### 18、设置 DI 的滤波时间(工作模式 1)

说 明: 设置 DI 的滤波时间。单位 mS, 出厂默认是 0。光电开关输入设置为 0, 机械开关或者继电器输入建 议设置为 20~100mS。设置重启后生效。

命令格式: \$01LWNAAAAA 设置DI通道N的滤波时间。N为计数器代号, 取值0或1,对应A0~B0, AAAAA代 表滤波时间, 如0, 20或者50等。

应答格式:! 01(cr) 表示设置成功

应用举例: 用户命令(字符格式) \$01LW100020

模块应答 (字符格式) | 101(cr)

说 明:设置 DI1 的滤波时间为 20mS。

#### 19、读取 DI 的滤波时间(工作模式 1)

说 明:读取所有 DI 通道的滤波时间。

命令格式: \$01LR 读取所有 DI 的滤波时间, 排列顺序 A0~B0。

应答格式: !AAAAA, AAAAA 表示 DI0~DI1 的滤波时间。

应用举例: 用户命令(字符格式) \$01LR 模块应答(字符格式) ! 00020, 00020 (cr) 说 明: 所有 DI 通道的滤波时间都是 20mS。

#### 20、设置计数值断电是否自动保存

说 明: 设置计数值断电是否自动保存, 出厂默认值为 0 (不自动保存, 断电清零)。

- 命令格式:  $$01SW$
- 参数说明:S 设置计数值断电是否自动保存命令。

W 0: 不自动保存,断电清零; 1:断电自动保存DI计数值。

- 应答格式:! 01(cr) 表示设置成功
- 应用举例: 用户命令(字符格式) \$01S0 模块应答(字符格式) : 01(cr) 说 明: 设置 DI 不保存计数值, 断电后自动清零计数。

#### 21、设置 DI 的上拉开关

说 明: 设置 DI 的上拉开关, 出厂默认值为 0 (DI 关闭上拉功能)。 命令格式: \$01OX 参数说明:Q 设置DI的上拉开关命令。 X 0: DI关闭上拉电压; 1:DI接通上拉电压。 应答格式:! 01(cr) 表示设置成功 应用举例: 用户命令(字符格式) \$01Q1

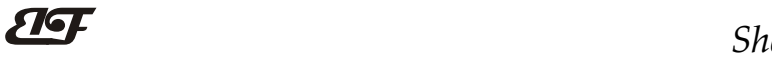

模块应答(字符格式)  $\frac{101}{\text{(cr)}}$ 

说 明: 设置 DI 接通上拉电压。DI 是 NPN 输入时可以设置为接通 DI 上拉电压。

#### 22、设置 DO 的输出模式

说 明: 设置 DO 的输出模式和参数, 出厂默认值都为 0 (DO 电平输出,复位输出低电平)。

命令格式: \$01KWX,(data)

参数说明:KW 设置DO的上拉开关命令。

X DO的输出模式,具体说明见下表。(16进制数)

(data) 对应输出模式下的数据参数。(10进制数)

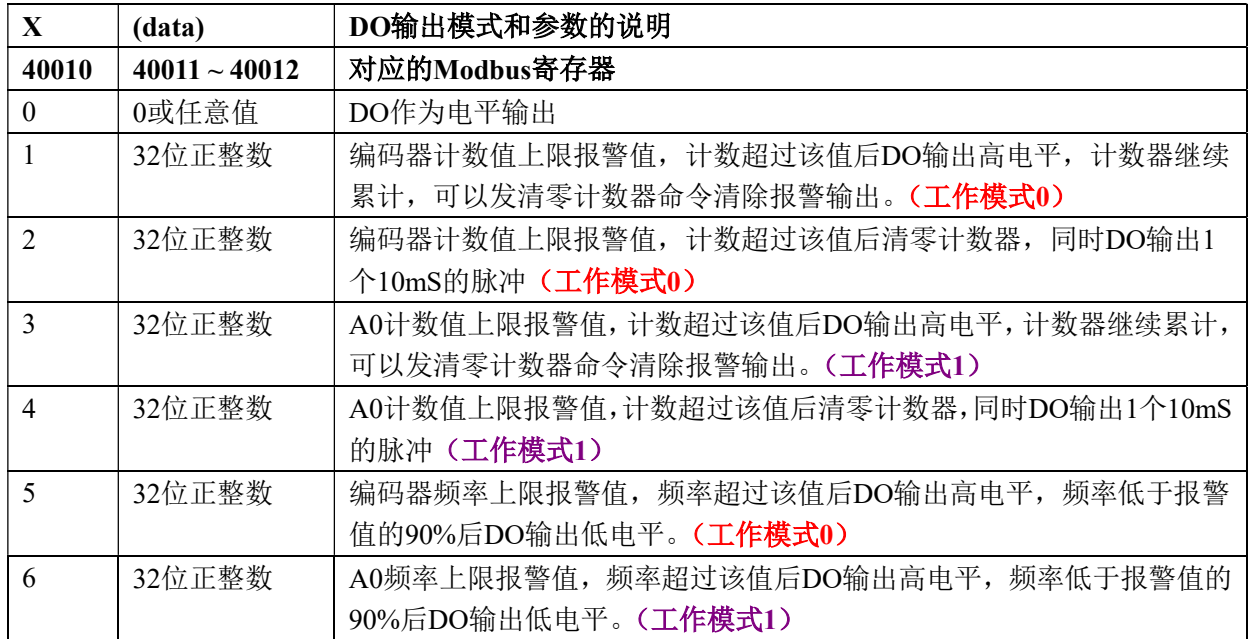

表 2 DO 的输出模式和参数

应答格式:! 01(cr) 表示设置成功

- 应用举例 1: 用户命令 (字符格式) \$01KW0.0 模块应答(字符格式)  $\left| \begin{array}{ccc} 0.1 & \frac{1}{10} \\ 0.0 & \frac{1}{10} \\ 0.0 & \frac{1}{10} \\ \frac{1}{10} & \frac{1}{10} \\ \frac{1}{10} & \frac{1}{10} \\ \frac{1}{10} & \frac{1}{10} \\ \frac{1}{10} & \frac{1}{10} \\ \frac{1}{10} & \frac{1}{10} \\ \frac{1}{10} & \frac{1}{10} \\ \frac{1}{10} & \frac{1}{10} \\ \frac{1}{10} & \frac{1}{10} \\ \frac{1}{10} & \frac{$ 说 明: 设置 DO 输出模式 0 应用举例 2: 用户命令(字符格式) \$01KW2,+10000 模块应答(字符格式) : 01(cr) 说 明: 设置 DO 输出模式 2, 编码器计数到 10000 后清零计数器,同时 DO 输出一个 10mS 的 脉冲
- 应用举例 3: 用户命令(字符格式) \$01KW6,1000 模块应答(字符格式) : 01(cr) 说 明: 设置 DO 输出模式 6, A0 脉冲频率超过 1000Hz 后 DO 输出高电平

#### 23、读取 DO 的输出模式

说 明: 读取 DO 的输出模式和参数。 命令格式: \$01KR 读取 DO 的输出模式和参数。 应答格式:! X, (data) 表示 DO 的输出模式和参数。 应用举例: 用户命令(字符格式) \$01KR

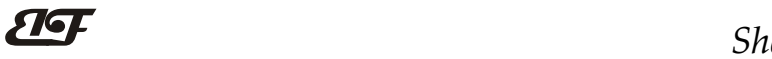

模块应答 (字符格式) | 1,5000 (cr) 说 明: DO 工作模式为 1, 编码器计数值上限报警值为 5000

#### 24、设置 DO 报警脉冲时间

说 明: 设置 DO 报警脉冲时间, 出厂默认是 10mS。 命令格式: \$01TWAAAAA 设置DO报警脉冲时间。范围1~65535, 单位mS。 应答格式:! 01(cr) 表示设置成功 应用举例: 用户命令(字符格式) \$01TW00060 模块应答(字符格式) : 01(cr) 说 明:设置 DO 报警脉冲时间为 60mS。

25、读取 DO 报警脉冲时间 说 明: 读取 DO 报警脉冲时间。 命令格式: \$01TR 读取 DO 报警脉冲时间。

应答格式:! AAAAA 表示 DO 报警脉冲时间。

应用举例: 用户命令(字符格式) \$01TR 模块应答(字符格式) : 00010 (cr) 说 明:DO 报警脉冲时间是 10mS。

#### 26、设置 DO 输出

说 明: 设置 DO 电平输出,输出必须在 DO 输出模式 0 下才会生效。 命令格式: \$01UWA A取值0或1,0表示低电平输出,1表示高电平输出。 应答格式:! 01(cr) 表示设置成功 应用举例: 用户命令(字符格式) \$01UW0 模块应答(字符格式) : 01(cr) 说 明:设置 DO 输出低电平。

#### 27、读取 DO 输出

说 明: 读取 DO 输出的电平。输出必须在 DO 输出模式 0 下才会生效。 命令格式: \$01UR 读取 DO 输出电平 0 表示低电平输出, 1 表示高电平输出。。 应答格式:! A(cr) A取值0或1,代表输出电平,0表示低电平输出,1表示高电平输出。

应用举例: 用户命令 (字符格式) \$01UR0 模块应答 (字符格式) | 1 (cr) 说 明:DO 输出是高电平。

#### 28、配置 IBF151 模块命令

说 明: 对一个 IBF151 模块设置地址, 波特率, 校验和状态。配置信息储存在非易失性存储器 EEPROM 里。

#### 命令格式: %AANNTTCCFF(cr)

- 参数说明:% 分界符。
	- AA 模块地址, 取值范围 00~FF(十六进制)。
	- NN 代表新的模块 16 进制地址,数值 NN 的范围从 00 到 FF。
	- TT 用 16 进制代表类型编码。 IBF151 产品必须设置为 00。
	- CC 用 16 进制代表波特率编码。

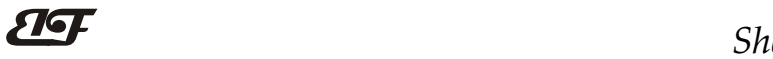

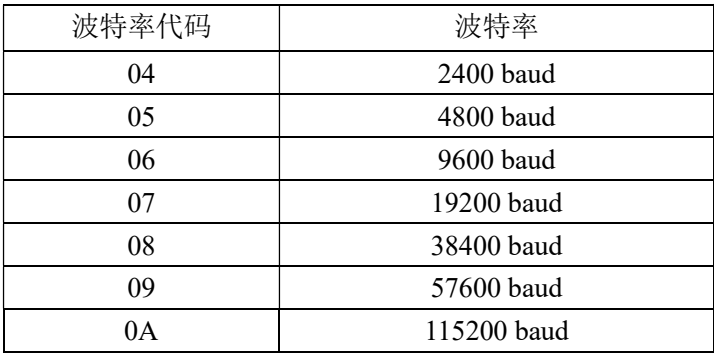

表 3 波特率代码

FF 用 16 进制的 8 位代表数据格式,校验和。注意从 bits2 到 bits5 不用必须设置为零。

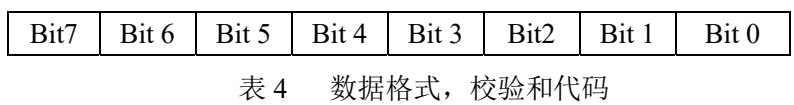

Bit7: 保留位, 必须设置为零 Bit6: 校验和状态, 为 0: 禁止; 为 1: 允许 Bit5-bit2:不用,必须设置为零。 Bit1-bit0:数据格式位。 00:工程单位(Engineering Units) 10:16 进制的补码(Twos complement)

(cr) 结束符,上位机回车键,十六进制为 0DH。

应答格式: !AA(cr) 命令有效。

?AA(cr) 命令无效或非法操作,或在改变波特率或校验和前,没有安装配置跳线。

- 参数说明:! 分界符,表示命令有效。
	- ? 分界符,表示命令无效。
	- AA 代表输入模块地址
	- (cr) 结束符,上位机回车键,十六进制为 0DH。
- 其他说明: 假如你第一次配置模块, AA=00、 NN 等于新的地址。假如重新配置模块改变地址、输入范围、数 据格式,AA 等于当前已配置的地址,NN 等于当前的或新的地址。假如要重新配置模块改变波特率 或校验和状态,则必须安装配置跳线,使模块进入缺省状态,此时模块地址为 00H,即 AA=00H, NN 等于当前的或新的地址。

假如格式错误或通讯错误或地址不存在,模块不响应。

- 应用举例: 用户命令 %0011000600(cr) 模块应答 !11(cr)
- 说 明:% 分界符。
	- 00 表示你想配置的IBF151模块原始地址为00H。
	- 11 表示新的模块 16 进制地址为 11H。
	- 00 类型代码,IBF151 产品必须设置为 00。
	- 06 表示波特率 9600 baud。
	- 00 表示数据格式为工程单位,禁止校验和。

#### 29、读配置状态命令

说 明: 对指定一个 IBF151 模块读配置。

命令格式: \$AA2(cr)

参数说明: \$ 分界符。

AA 模块地址, 取值范围 00~FF(十六进制)。

- 2 表示读配置状态命令
- (cr) 结束符,上位机回车键,十六进制为 0DH。
- 应答格式:!AATTCCFF(cr) 命令有效。
	- ?AA(cr) 命令无效或非法操作。
- 参数说明:! 分界符。
	- AA 代表输入模块地址。
	- TT 代表类型编码。
	- CC 代表波特率编码。见表 2
	- **FF 见表 3**
	- (cr) 结束符,上位机回车键,十六进制为 0DH。
- 其他说明: 假如格式错误或通讯错误或地址不存在, 模块不响应。
- 应用举例: 用户命令 \$302(cr)
	- 模块应答 130000600(cr)
- 说 明:! 分界符。
	- 30 表示IBF151模块地址为30H 。
	- 00 表示输入类型代码。
	- 06 表示波特率 9600 baud。
	- 00 表示禁止校验和。

#### 30、设置以上字符命令设置的所有参数恢复出厂设置。

- 说 明: 设置模块用以上字符命令设置的参数恢复为出厂设置, 完成后模块自动重启。
- 命令格式: \$AA900 设置参数恢复出厂设置。
- 参数说明:AA 模块地址,取值范围 00~FF(十六进制)。出厂地址为01,转换成十六进制为每个字符的ASCII 码。如地址01换成十六进制为30H和31H。
	- (cr) 结束符,上位机回车键,十六进制为 0DH。
- 应答格式:! AA(cr) 表示设置成功,模块会自动重启。
- 应用举例: 用户命令(字符格式) \$01900
	- 模块应答(字符格式) : 01(cr)
		- 说 明:参数恢复出厂设置。

# $\overline{\mathbf{H}}$  and  $\mathbf{H}$  and  $\mathbf{H}$

Modbus RTU 通讯协议:

模块的出厂初始设置,如下所示: Modbus 地址为 01 波特率 9600 bps 数据格式:10 位。1 位起始位,8 位数据位,1 位停止位。无校验。

## 让模块进入缺省状态的方法:

IBF151模块都有一个特殊的标为INIT的管脚。将INIT管脚短路接到GND管脚后,再接通电源,此时模块进 入缺省状态。在这个状态时,模块暂时恢复为默认的状态:地址为01,波特率为9600。在不确定某个模块的具体 配置时,用户可以查询地址和波特率的寄存器40201-40202,得到模块的实际地址和波特率,也可以跟据需要修 改地址和波特率。

支持Modbus RTU通讯协议,命令格式按照标准Modbus RTU通讯协议。

## IBF151 的寄存器地址说明

支持功能码01,05和15的寄存器

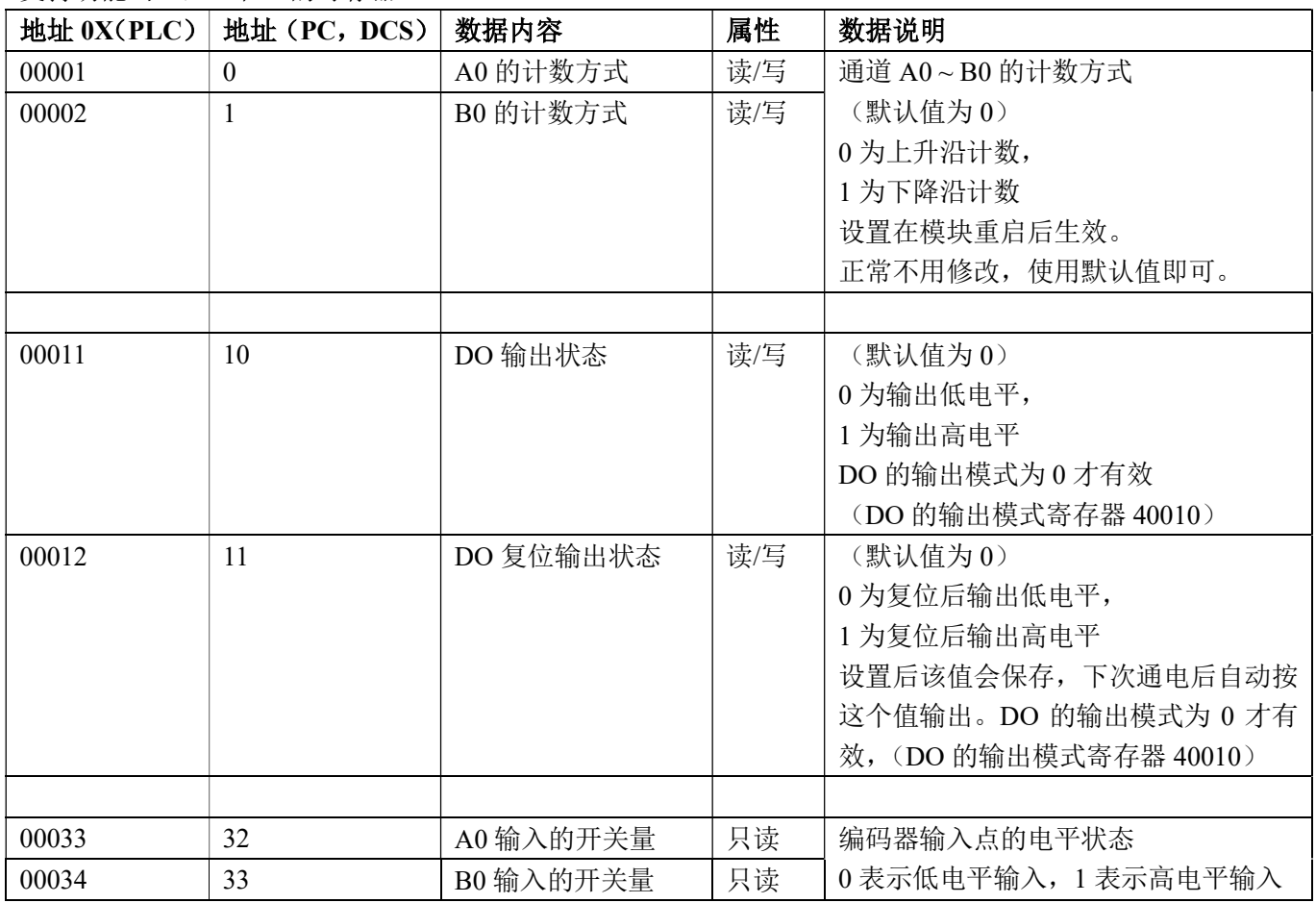

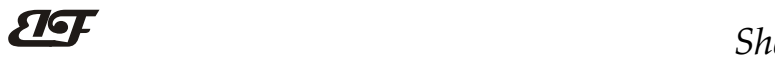

支持功能码03,06和16的寄存器

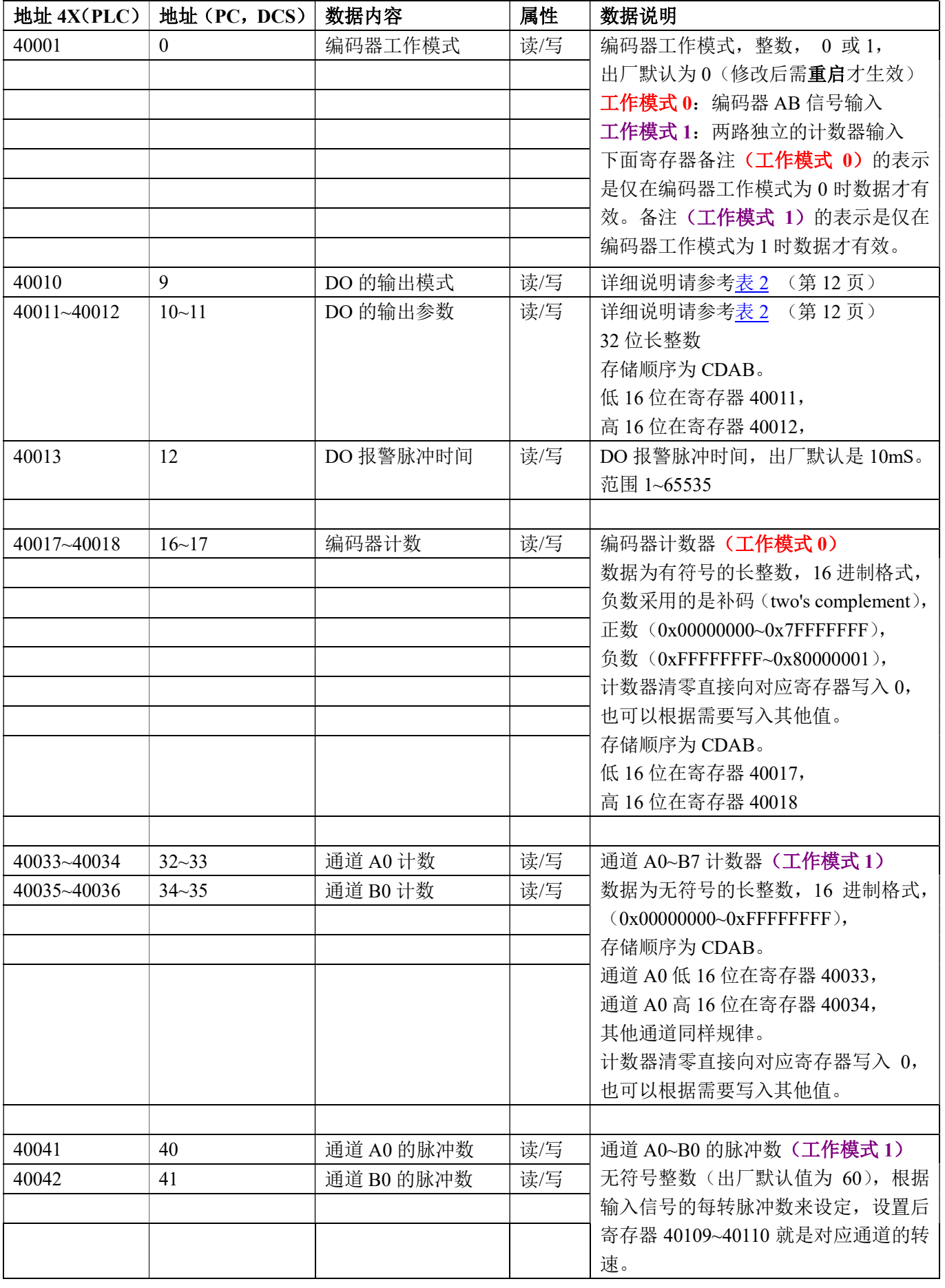

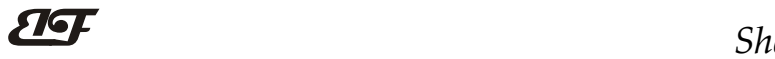

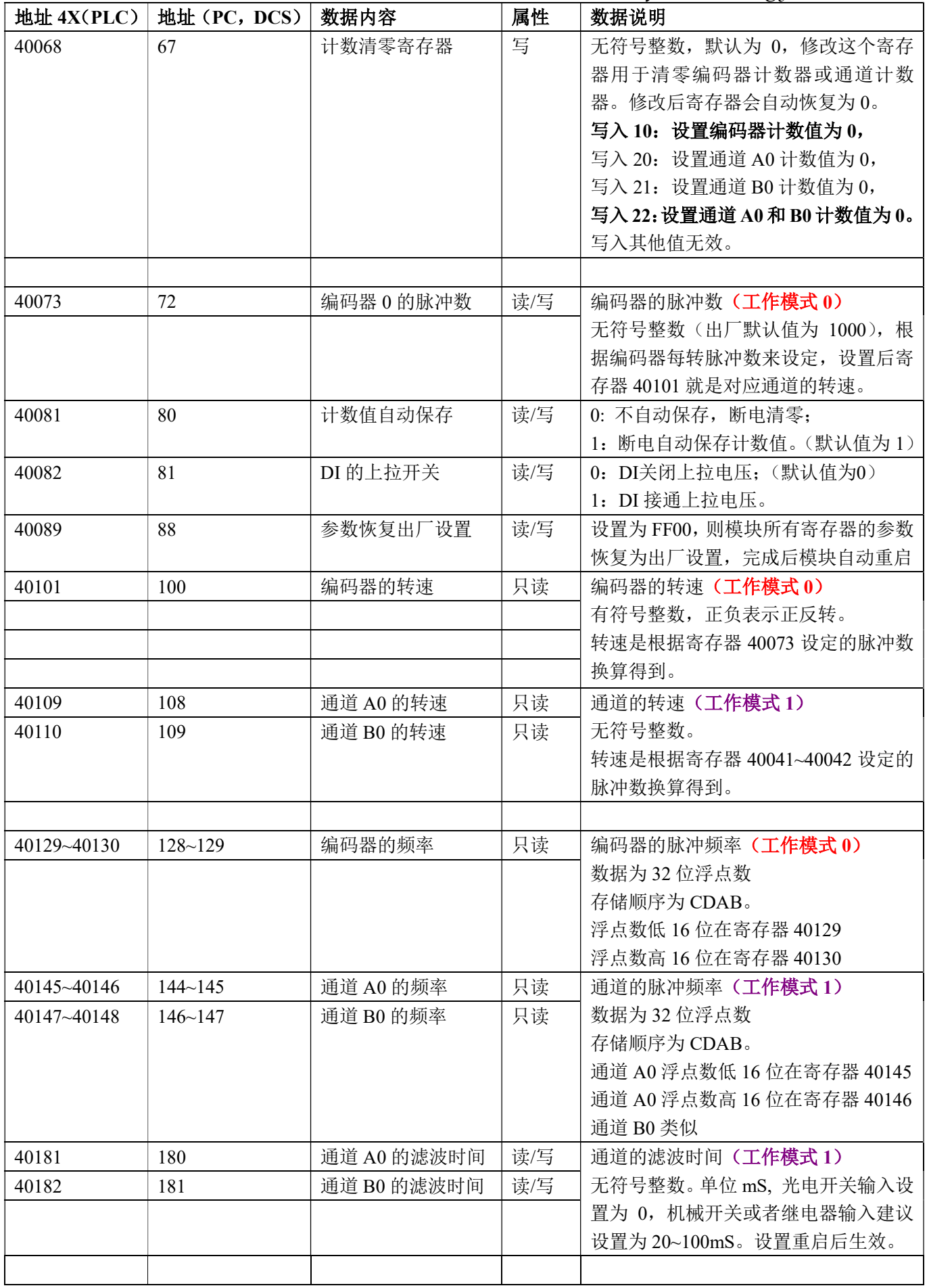

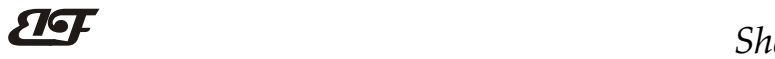

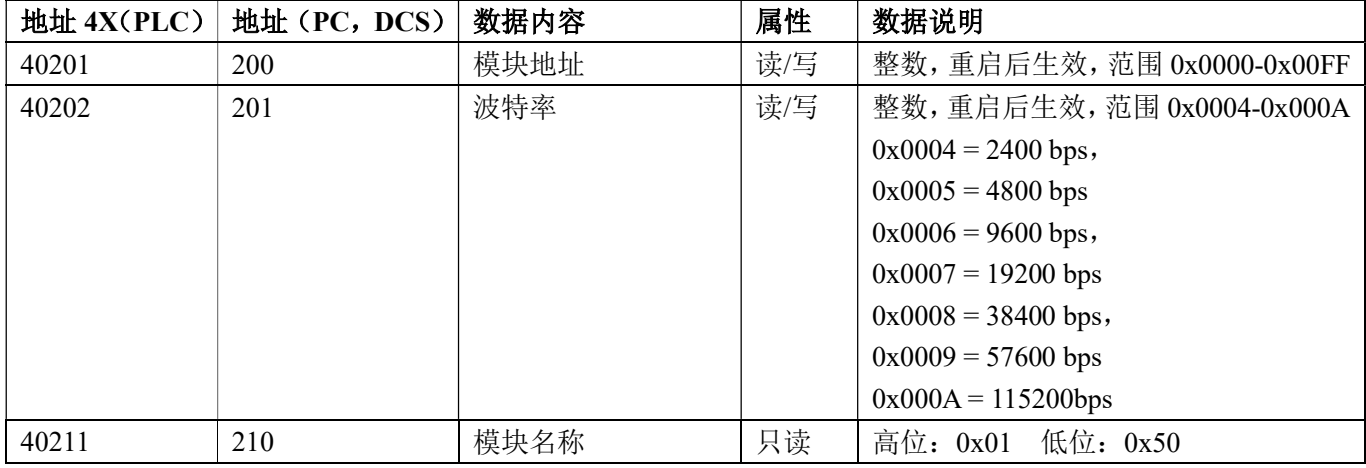

表 5 Modbus Rtu 寄存器说明

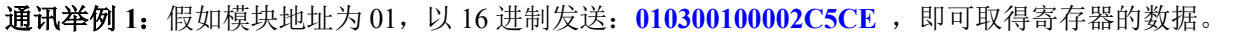

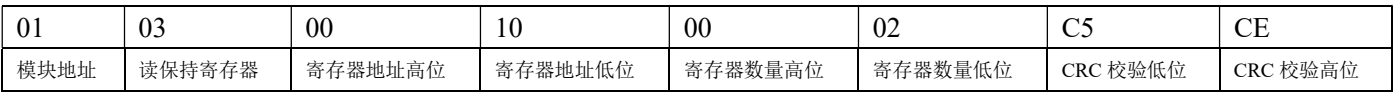

假如模块回复: 010304CA90FFFFC476 即读到的数据为 0xFFFFCA90, 换成 10 进制为-13680, 即表明现在编码 器 0 的计数值为-13680。

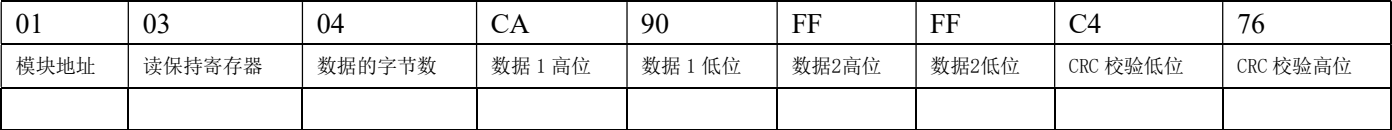

## 通讯举例 2: 假如模块地址为 01, 以 16 进制发送: 010300200002C5C1 , 即可取得寄存器的数据。

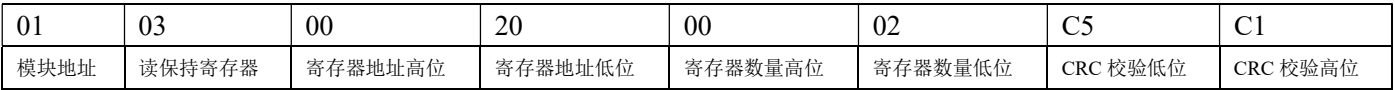

假如模块回复: 010304CA90FFFFC476 即读到的数据为 0xFFFFCA90, 换成 10 进制为 4294953616, 即表明现在 通道 A0 的计数值为 4294953616。

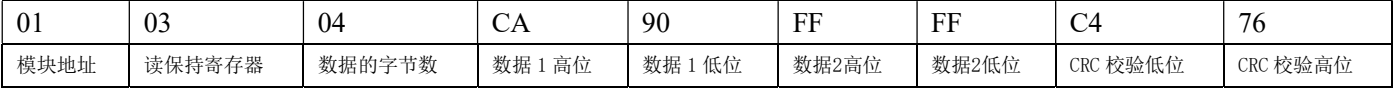

#### 通讯举例 3: 假如模块地址为 01, 以 16 进制发送: 01060043000AF819, 即清零编码器 0 的计数值。

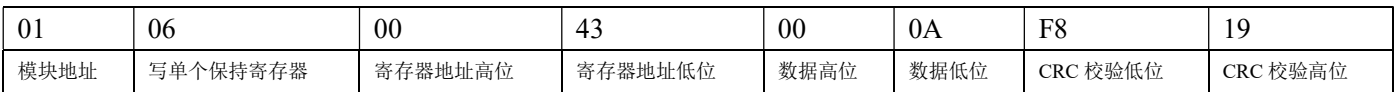

#### 假如模块回复: 01060043000AF819即表示设置成功, 编码器0的计数值修改为0。

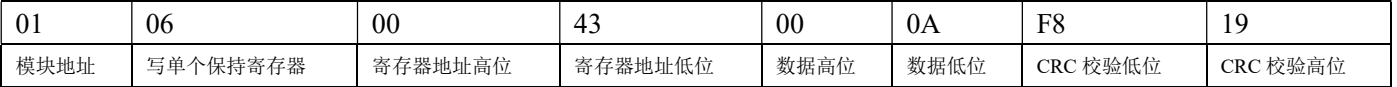

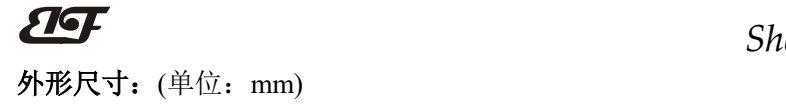

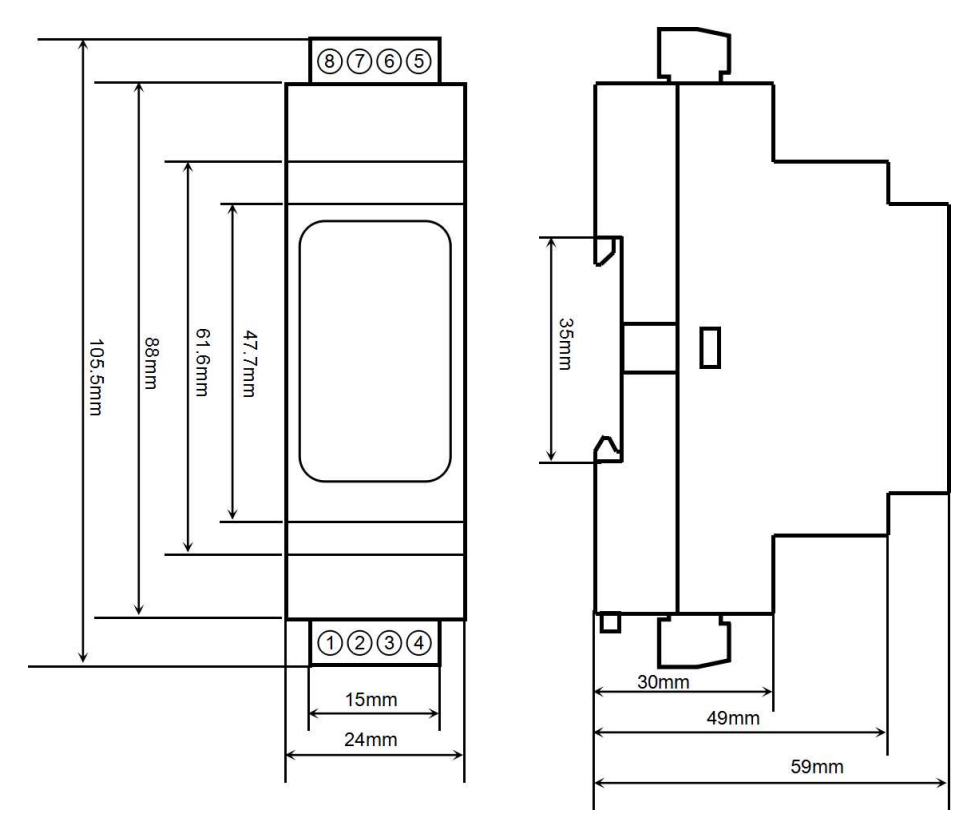

可以安装在标准 DIN35 导轨上

# 保修:

本产品自售出之日起两年内,凡用户遵守贮存、运输及使用要求,而产品质量低于技术指标的,可以返厂免 费维修。因违反操作规定和要求而造成损坏的,需交纳器件费用和维修费。

# 版权:

版权 © 2021 深圳市贝福科技有限公司。 如未经许可,不得复制、分发、翻译或传输本说明书的任何部分。本说明书如有修改和更新,恕不另行通知。

# 商标:

本说明书提及的其他商标和版权归各自的所有人所有。

版本号: V1.0 日期:2021 年 09 月